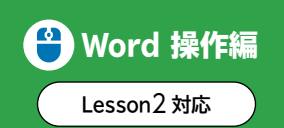

## Word 操作編 | 単語の登録

専門用語や名前などの中で、うまく変換できないような単語は、辞書に登録しておくと便利です。 また、会社名や部署名、メールアドレス、頻繁に使う文章なども短い読みで登録すると、すばやく入 力できます。

また、登録した単語は、辞書から削除できます。

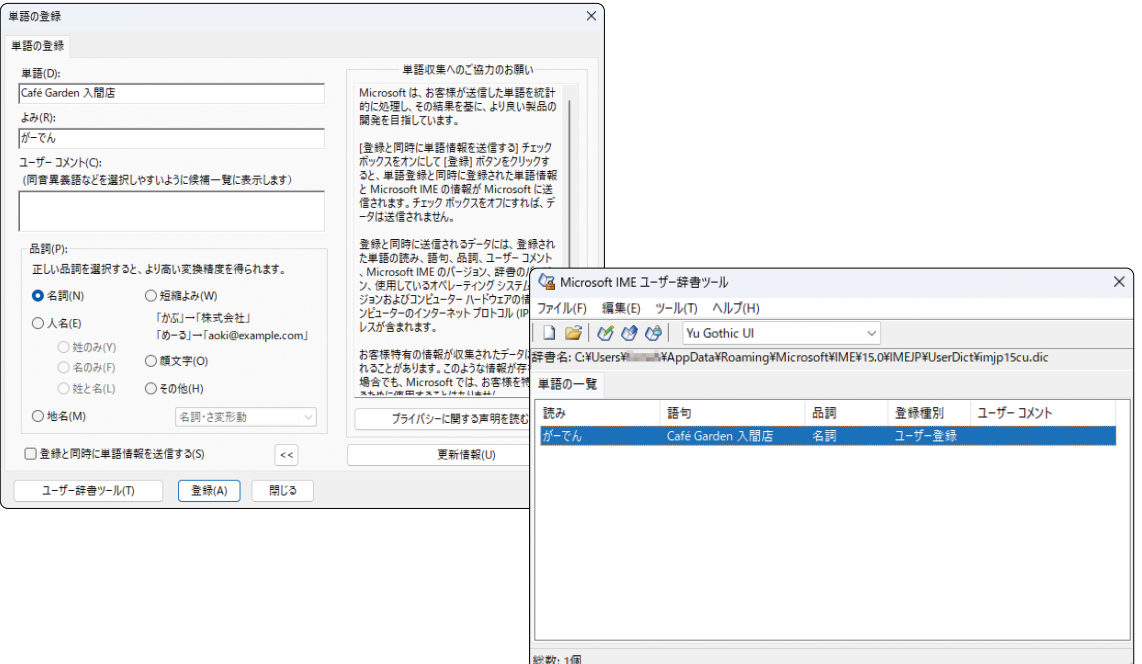

## **単語の登録**

◆ あまたは A を右クリック→《単語の追加》→《単語》と《よみ》を入力→《登録》

## **登録した単語の削除**

◆ あまたはAを右クリック→《単語の追加》→《ユーザー辞書ツール》→一覧から単語を選択→2 (削除)